#### CSS and Intro to PHP.

CS174 Chris Pollett. Sep 15, 2008.

## **Outline**

- Finish up with CSS.
- Begin PHP.

#### Pseudo Classes.

- Last day, we learned about class, generic, and id selectors in CSS.
- These allow you to select which tags a given style applies to.
- In contrast, pseudo selectors allow you to apply styles in the case that certain events happen.
- Two pseudo-classes are supported by Firefox and IE7, but not 6 are: hover and focus.
- An example of using these is:
- input:hover {color:red} /\* input tag will turn red when mouse over. In class I demo'd that the hover tag can be used to create menus only using CSS\*/

input:focus {color:green} /\* when click into input field, it will turn green \*/

## What values can a property have?

- CSS1 supports over 60 properties for tags (the next few slides will discuss these).
- First, though, the values one can assign a property can take one of several forms:
	- – Predefined values:
		- For example, bold, red, disc. These are case insensitive.
	- – Signed Number values:
		- $-17$ , 17em  $/*1$  em =height of letter m  $*/$ , 17ex, 17mm, 17px, 17cm, 17pt.
		- These may or may not have a unit after them.
		- Percentage values  $75\%$ .
	- – URL values:
		- For example: url(mypic.jpg).
	- – Color values:
		- These can be predefined as for example the keyword *white.*
		- Or you can specify rgb values in one of two formats:
			- $-$  rgb(0, 0, 0) /\*decimal \*/
			- $-$  #C8C8C8 /\*hex \*/

## Color, Fonts, and Text **Decoration**

#### • Colors

- You should remember when specifying colors that they might look different on different machines / monitors. There is a list of 216 so called web-safe colors in the book.
- – To specify the foreground color of a tag you can set the color property. For example, div.changed {color: red}
	- $\langle$  <div class="changed"> $\langle p \rangle$ first paragraph that's new $\langle p \rangle$  = 2nd... $\langle p \rangle$   $\langle$  div $\langle p \rangle$
- To specify the background you use the background-color property.
- Fonts
	- There are several properties of font you use that you can control.
		- font-family (examples: Arial, Times, Courier).
		- font-size (examples: 20pt, 15px, xx-small, x-small, small, medium, large, smaller, larger, etc) .
		- font-style (example: italic, oblique).
		- font-weight (example: bold, bolder).
- Text-Decoration
	- The text-decoration property can be further used to control how text looks. Some values are *line-through*, *overline*, *underline*, and *none*.

## List Properties.

- Here are some properties which can be used to control how ordered and unordered lists are displayed:
	- list-style-type: For unordered lists one can have values *disc, square, circle*; for ordered lists one can have values *decimal, upper-alpha, lower-alpha, upperroman, lower-roman*.
	- – list-style-image: Can be set to the url of an image to be used for the bullet. For example,

<li style="list-style-image: url(mybullet.png)"> item </li>.

### Alignment of Text .

- There are several properties which control the flow of text and images in a given set of tags.
	- text-indent --- usually used to control how much the first line of a paragraph is indented.

Ex: p.indent  $\{texttext{-}index: 0.5in\}$ 

- text-align --- this controls how the text is aligned within margins. It can have the values: *left, right, center, and justify*.
- float --- this a property often used with images and tables to control how text flows around the element. possible values are *left, right, and none*. We showed in class that the float tag can be used to make a simple two column layout.

#### Box Model.

• Each element in XHTML has properties which control its border and the amount of white space around it.

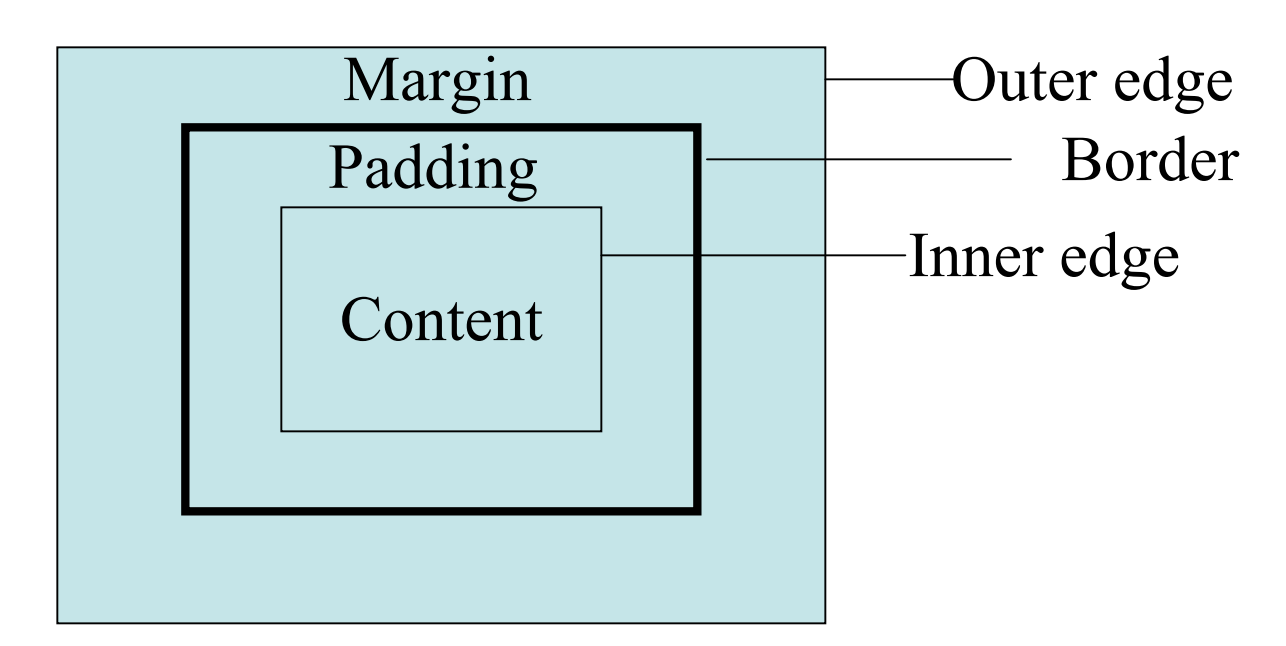

• This model is also used when you use CSS with other kinds of XML documents.

#### More on the Box Model.

- Controlling the border:
	- – border-style: This can be *none*, *solid, dotted, dashed, double.*
	- – border-width: This can be a length in pixels or *thin, medium*, or *thick.* You can more finely control each side of the border by using the properties: *border-top-width, border-bottom-width, border-leftwidth, bottom-right-width.*
	- – border-color: This sets the color of the border. This can also be more finely controlled with *border-top-color, border-bottomcolor, border-left-color, and border-right-color*.
- Controlling margins and padding:
	- These can be controlled using the properties: *marginleft, margin-right, margin-top, margin-bottom, padding-left, padding-right, padding-top, paddingbottom*.

## Background Images.

- The background-image property is used to place an image in the background of an element: body {background-image: url(background.jpg);} .
- The way this image is displayed can be further controlled using the properties:
	- background-repeat: this may have values: *no-repeat, repeat-x, repeat-y.*
	- background-position: this may have values which are space separated combinations of *top, center, bottom, left, and right*.

# Position and Display Properties.

- The *position* property can have the value *relative* (says to place element relative to the last element) or *absolute* (says to place element at some offset from top left of display)*.*
- For example,

```
<style type="text/css">
```
p.first {position: absolute; top:1in; left:2in;}

```
p.second {position: relative; left:-1in;}
```
</style>

 $\langle \text{p class} = \text{first} \rangle$ -displays one inch down two inches from left of top of screen $\langle \text{p} \rangle$  $\leq$  class="second">displays 1inch to the left of where the first paragraph finished $\leq$ p>

- • The *display* property can be one of *block, inline,* or *none. block* causes the box model to be used, inline makes the element data flow like text. visibility: *hidden* renders the element in the background color, and *none* does not render the element.
- • Other useful properties are *width* and *height* which set and control respectively the width and height of an element.

### Keyboard Shortcuts.

- We are now done talking about CSS.
- As a brief interlude before beginning our next major topic -- which is PHP-- I thought I would point out a useful way to make web pages more accessible.
- This is to use the accesskey attribute of an element within the web page:  $\langle$ input type="text" name="fname" accesskey="f"  $\langle \rangle$
- Now when ALT-f (maybe CTRL-f on a Mac) is typed the focus will go directly to this element.

#### Introduction.

- PHP was developed by Rasmus Lerdorf around 1994-1995.
- PHP originally stood for Personal Home Page, later PHP became an acronym for PHP: Hypertext Processor.
- It is one of the most common server-side programming languages.
- According to Wikipedia, over 20 million domains are hosted on servers with PHP enabled.

#### **Overview.**

- The web site for PHP is http://www.php.net
- The web server determines that a page is PHP usually by looking for one of the extensions .php, .php3, .phtml.
- When called from the web server on a PHP page, the PHP processor takes a PHP document and starts processing in one of two modes.
- When it sees XHTML it simply copies it to the output. (Copy mode).
- When it sees PHP code it executes the code and writes the result to the output.(Interpretive mode).
- PHP is typically interpreted but it also can be precompiled.
- The syntax of PHP is closely related to Perl and Javascript.

# Configuring PHP.

- PHP should be installed and running as of HW1.
- You can fine-tune how PHP runs by editing the file php.ini.
- A  $\cdot$ ; is used to indicate a comment in this file.
- The most common thing for people to change is to have a line: short open  $tag = On$ so that you can escape to a PHP script using  $\langle$ ? rather than  $\langle$ ? php
	- Xampp sets things this way by default so for today we will not worry about this.
	- -- Many open source projects prefer long tags for compatibility.
- Another common thing to change is the amount of error reporting PHP gives.
- By default, it is assumed we are in a production environment so none is given.
- For today, we want error-reporting. So find the line: ;error\_reporting = E\_ALL & ~E\_NOTICE and uncomment it, restart Apache.

## General Syntax.

- PHP scripts are run on the server.
- They can be run standalone, but typically, PHP code is embedded in an XHTML document.
- A section of PHP code is delimited with  $\langle 2php \dots \text{code here} \dots \rangle$
- The command include ("filename.php"); can be used to include one document in another.
- All variables in PHP begin with a \$ sign. Names of variables are otherwise like in Perl or other common programming languages.
- PHP can use either Perl, C++, or C comments:  $\#$ ,  $//$ ,  $/*$  ...  $*/$

#### Trivial PHP Program.

- To test out PHP you can type the following trivial program:
- $\langle$ ?php phpinfo(); ? $>$